# **Základy teorie GIS klady teorie GIS**

### Tomáš Řezník

# **Vymezen Vymezení pojmů**

**Kartografie** je věda, technologie a umění tvorby map, včetně jejich studia jako vědeckých dokumentů a uměleckých prací (International Cartographic Association, 1973)

**Geoinformatika** je vědou o nalezení strukturovaného modelu prostorových dat, který vede k efektivní vizuální reprezentaci těchto dat

(International Cartographic Association, 2002)

# **Význam GIS Význam GIS**

**Při vzniku ve smyslu Geographic** Information Systems (60. a 70. léta) **■ Informační systém, který** zaznamenává prostorovou lokalizaci **ndes GIS jako zkratka slov Geographic Christian School Information Science** 

# **Vymezen Vymezen í GIS**

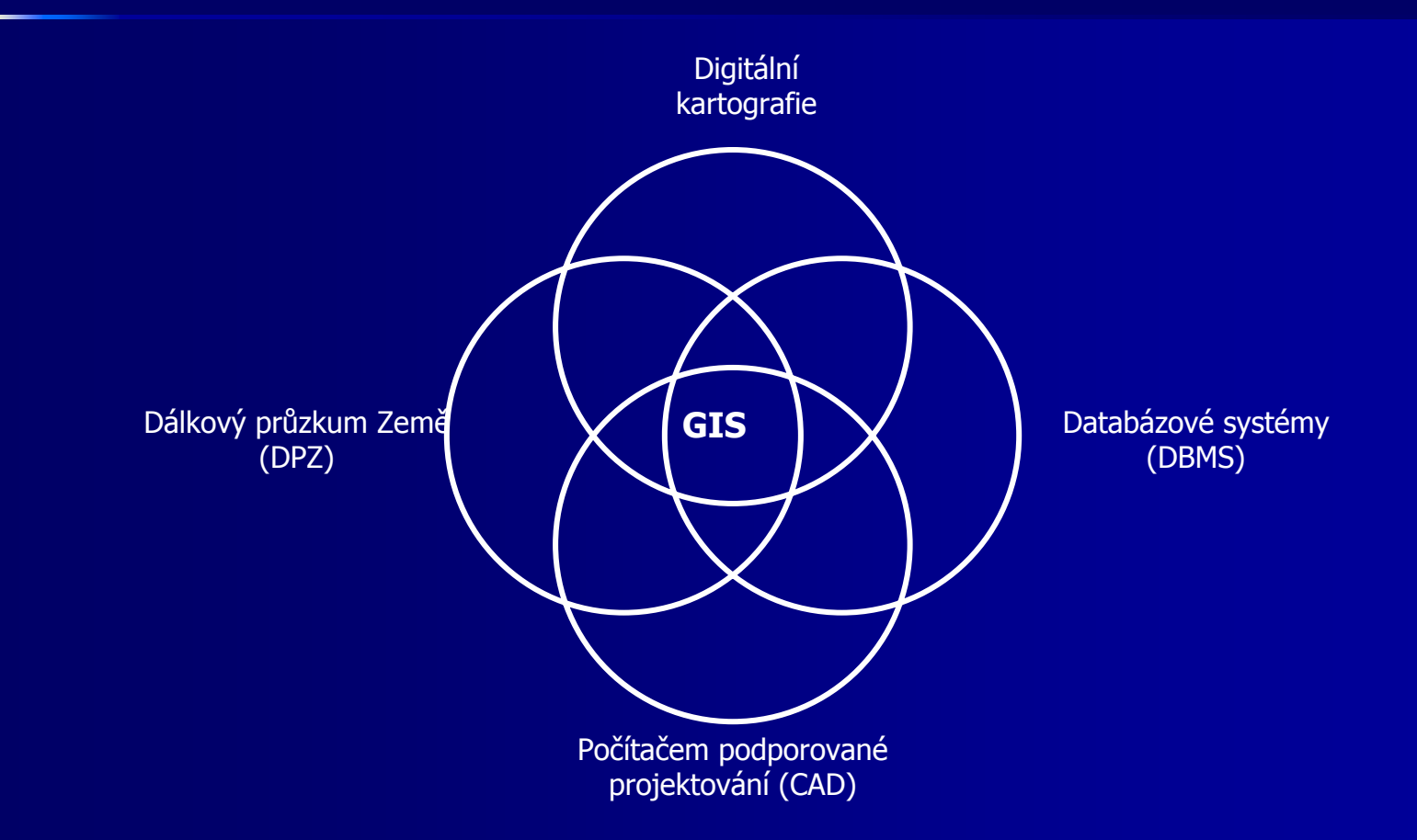

### **Historie Historie**

- **Pionýrské období** (počátek 60. let 1975), důleži̇́tý vliv průkopnických osobností a institucí<br>(zvláště univerzit) na dosažené výsledky
- **Druh á fáze** (1973 - začátek 80. let), ujednocení pokusů a činností agenturami a instíťucemi na<br>lokální úrovni ální úrovni
- **T řet í fáze** (1982 -**Třetí fáze** (1982 - konec 80. let), dominuje<br>komercionalizace problematiky
- **E Čtvrtá, současná fáze,** uživatelský př **Čtvrtá, současná fáze,** uživatelský přístup,<br>výrazná konkurence poskytovatelů, služby ze<br>vzdálených serverů, standardizace a tvorba dálených serverů, standardizace a tvorba otevřených systémů; zvyšuje se důraz na uživatele a možnosti použití

### Struktura GIS

**Hardwarová Softwarová** Geoinformace **Personální** 

### **Hardware Hardware**

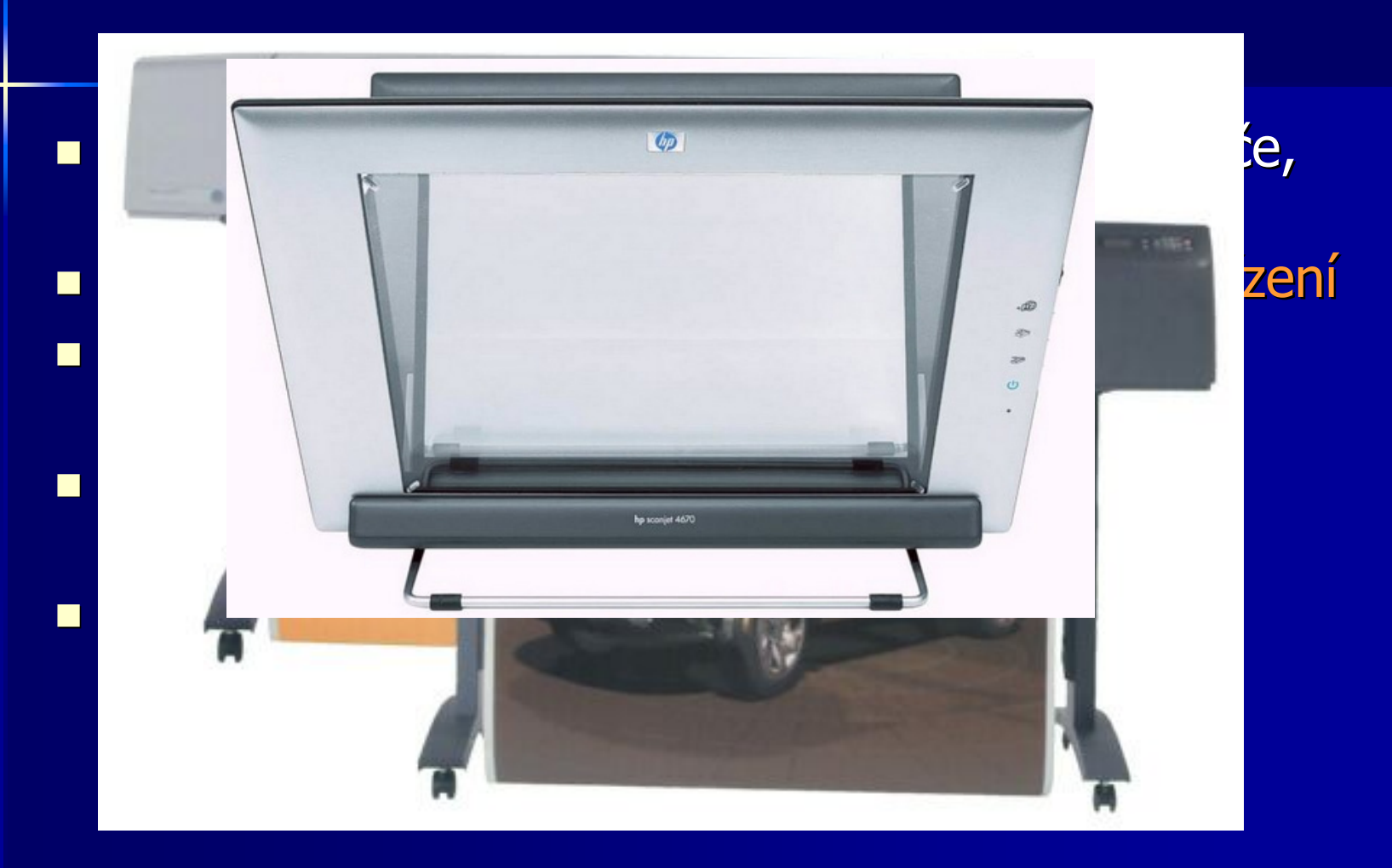

### **Software Software**

■ Dnes zejména Desktop GIS (tj. GIS pro PC) **■ Výrazná konkurence** 

- Musí umět a mít přinejmenším: uživatelské rozhraní, umožňovat vstup údajů, jejich<br>transformaci, zobrazovat a vytvářet výstupy, umožňovat prostorové analýzy
- Funkcionalita leaderů přibližně na stejné úrovni
- · V ČR 50% legálních licencí jsou ESRI
- St ále v ě tší rozvoj open source

### **Data**

**u** více než 70 % nákladů na GIS spočívá v získávání údajů

**dvě hlavní reprezentace prostorových** objektů (tzv. datové modely): rastr a vektor

#### **u** vrstva

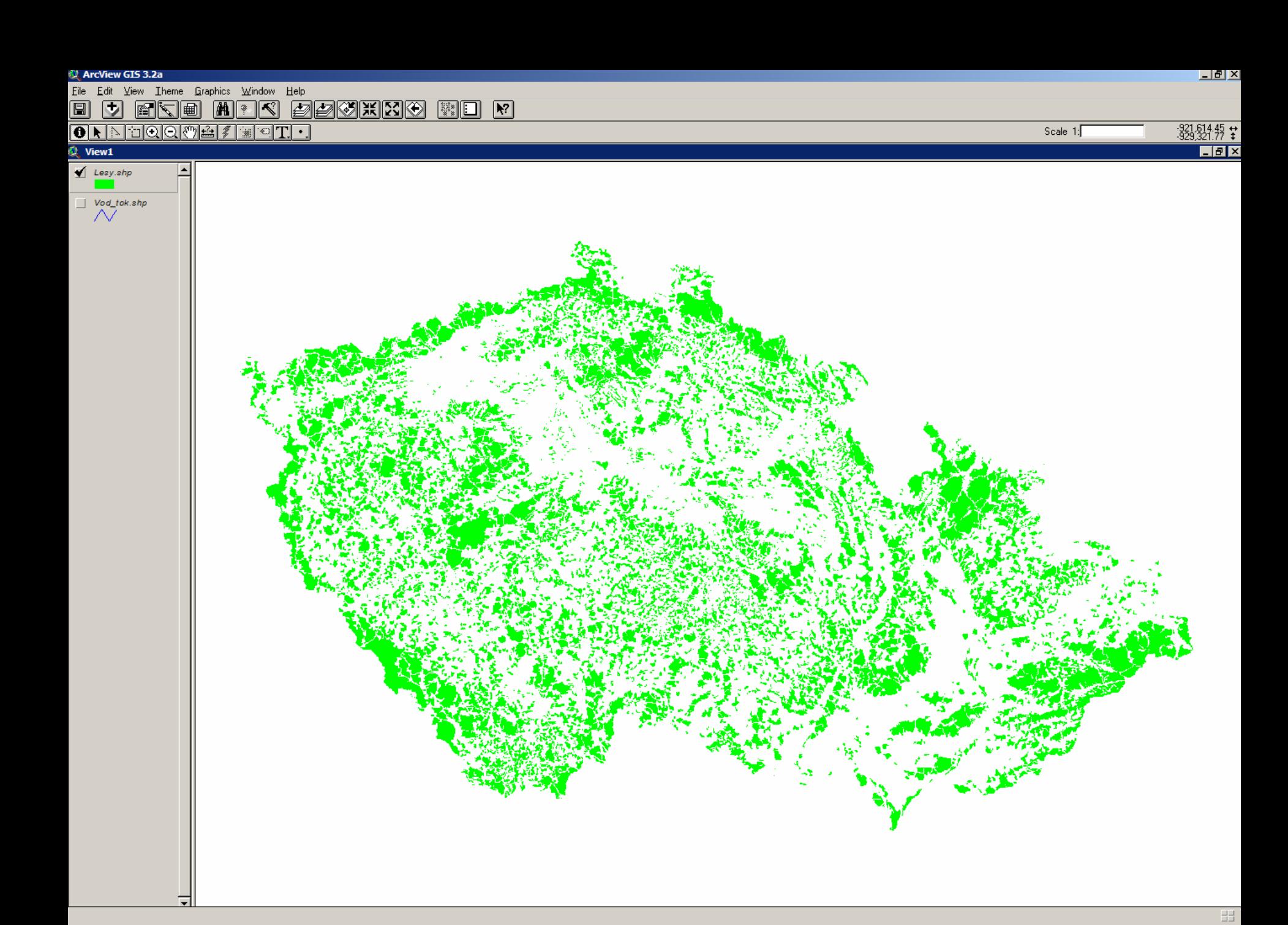

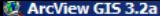

 $^ \wedge$ 

Eile Edit View Theme Graphics Window Help

![](_page_10_Picture_32.jpeg)

![](_page_10_Figure_4.jpeg)

CS.

![](_page_11_Figure_0.jpeg)

![](_page_12_Figure_0.jpeg)

# **Digitalizace Digitalizace**

![](_page_13_Picture_1.jpeg)

![](_page_13_Picture_2.jpeg)

- **<u><b>•** převedení dat v analogové formě do</u> **formy digit formy digitáln í**
- Manuálně (zadávání dat prostřednictvím klávesnice, tak také tzv. vektorizace)
- e<br>Se **Automaticky (snímání mapy, fotografie,<br>6 obrazu skenerem)**
- Kombinací obou zmíněných
- Hlavní nedostatek digitalizace vyplývá z<br>faktu, kdy většina map nebyla zhotovena faktu, kdy většina máp nebyla zhotovena<br>pro jejich pozdější digitalizaci

### **Funkce GIS Funkce GIS**

■ Značná část funkcionality GIS je obdobná i jiným metodám a nástrojům **Exambra GIS je mnohdy snazší a** efektivnější

![](_page_14_Picture_2.jpeg)

# **Funkce GIS ve Funkce GIS ve školstv í**

**Example 13 Pomocí GIS naučit studenty, co je GIS Tvorba map ■ Možnost použít freewarové programy E** Kristýna GIS (profesionální GIS) **ArcExplorer (jen pro vizualizaci,** snadné ovládání, malá funkcionalita)

# **GIS v praxi GIS v praxi**

- **¤ Státní správa a samospráva**
- $\blacksquare$ **Ekologie Ekologie**
- $\blacksquare$ **Geomorfologie a geologie**
- **Hydrologie Hydrologie**
- $\blacksquare$  **Zemědělství a lesnictví**
- **u** Doprava a inženýrské sítě
- **u Zdravotnictví, bankovnictví a management**
- $\blacksquare$  **Internetové a mobilní aplikace**
- **¤ Soukromý sektor**

# **GIS v praxi GIS v praxi**

 **Tvorba map Tvorba map**  $\blacksquare$  **Zobrazování dat Ulo žení dat¤ Modelování Analýzy Analýzy**

**= DZO** (digitální zpracování obrazu) ve vazbě **na DPZ** (dálkový průzkum Země)

 $\blacksquare$  **Rozhodovací procesy** 

**Tvorba metadat** ("dat o datech"  $\left( \begin{array}{c} \circ \\ \circ \end{array} \right)$ 

**Publikace map, model Publikace map, model ů na Webu na Webu**

#### PROSTOROVÉ ENVIRONMENTÁLNÍ JEDNOTKY JIHOMORAVSKÉHO KRAJE

![](_page_18_Figure_1.jpeg)

# **GIS v praxi GIS v praxi**

 **Tvorba map Tvorba map**  $\blacksquare$  **Zobrazování dat Ulo žení dat Modelov Modelová níModelování Analýzy Analýzy = DZO** (digitální zpracování obrazu) ve vazbě **na DPZ** (dálkový průzkum Země)  $\blacksquare$  **Rozhodovací procesy Tvorba metadat** ("dat o datech" **Publikace map, model Publikace map, model ů na Webu na Webu**

 $\left( \begin{array}{c} \circ \\ \circ \end{array} \right)$ 

#### Plzeň-Vinice

### Plzeň-Skvrňany

 $\sqrt{2}$ 

Q 100

Radčice

**Radiate 188** 

![](_page_21_Picture_0.jpeg)

#### Radčice

Plzeň - Skvrňany

#### Plzeň - Vinice

#### Legenda

![](_page_22_Figure_3.jpeg)

Plzeň - centrum

#### Radčice

#### Legenda

![](_page_23_Picture_2.jpeg)

Q100 bez fiktivního silničního obchvatu

![](_page_23_Picture_4.jpeg)

Nárůst Q100 s fiktivním silničním obchvatem

Fiktivní silniční obchvat

Fiktivní val silničního obchvatu

![](_page_24_Figure_0.jpeg)

![](_page_24_Picture_31.jpeg)

![](_page_24_Figure_2.jpeg)

25 50 100 Meters  $\mathbf 0$ 

# **GIS v praxi GIS v praxi**

 **Tvorba map Tvorba map nzobrazování dat Ulo žení datn Modelování Analýzy Analýzy Analýzy= DZO** (digitální zpracování obrazu) ve vazbě **na DPZ** (dálkový průzkum Země)  $\blacksquare$  **Rozhodovací procesy Tvorba metadat** ("dat o datech" **Publikace map, model Publikace map, model ů na Webu na Webu**

 $\left( \begin{array}{c} \circ \\ \circ \end{array} \right)$ 

![](_page_26_Figure_0.jpeg)

#### HRANICE HASEBNÍCH OBVODŮ JEDNOTEK PO PRO LETNÍ OBDOBÍ

stávající a plánované jednotky JPO1

![](_page_27_Figure_2.jpeg)

### **ArcGIS Desktop Desktop**

**u** sada pokročilých aplikací GIS  $\blacksquare$  ve třech úrovních funkčnosti **(ArcView ArcView, ArcEditor ArcEditor a ArcInfo ArcInfo) Nomto kurzu ArcView – produkty Produkty** ArcMap a ArcCatalog™

### **ArcCatalog ArcCatalog**

Umožňuje organizovat a spravovat data GIS, mapy, glóby, datové sady, modely, metadata a služby. Obsahuje nástroje pro:

- $\blacksquare$ ■ prohlížení a vyhledávání geografických informací
- $\blacksquare$ ■ zaznamenávání, prohlížení a správu metadat
- $\Box$ ■ definování, export a import schémat a návrhů geodatabáze
- vyhledávání prostorových dat na místních sítích nebo na internetu
- administraci produktu ArcGIS Server

#### MArcCatalog - ArcInfo

![](_page_30_Figure_2.jpeg)

### **ArcMap**

**E** Centrální aplikace

**Něchny mapově orientované úlohy** včetně kartografie, prostorových analýz a editace dat

**Dva různé pohledy na mapu:** zobrazení geografických dat (View) a zobrazení výkresu mapy (Layout)

![](_page_32_Figure_0.jpeg)

# **Formát shapefile shapefile**

- $\blacksquare$  Běžně užívaný, ne však jeden z nejdokonalejších formátů pro uchovávání dat pro GIS
- **Burge: Geometrie a atributy jsou uloženy odděleně**
- Geometrie v souboru \*. Geometrie v souboru \*.shp
- $\blacksquare$ Atributy v souboru \*.dbf (i Excel)
- $\blacksquare$  Soubor \*.shx propojuje \*.shp a \*.dbf
- e<br>Se **Proto nutné kopírovat všechny tři soubory!**

![](_page_34_Picture_1.jpeg)

![](_page_35_Picture_15.jpeg)

 $\frac{111}{111}$ 

# **Užitečné odkazy**

**ArcExplorer – GIS prohlížeč zdarma** <http://www.esri.com/software/arcexplorer>

■ IZGARD – prohlížeč armádních dat <http://arwen.ceu.cz/website/dmu25lm1/viewer.htm>

**Regionální informační systém** [http://brno.risy.cz/CZ/pg\\_5848\\_cz.html](http://brno.risy.cz/CZ/pg_5848_cz.html)